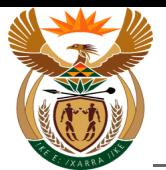

# **1.1. ICLWWW09 - Display Claim Status (Customer View)**

#### **Purpose**

The purpose of this transaction is to display the processing status of a claim.

#### **Business Scenario**

In this scenario the Authorised Third Party, in this example, a Health Care Provider (HCP), previously called Medical Service Provider (MSP), displays the processing status of a claim in the CompEasy System.

As the third party acts on behalf of the employer, the claim is lodged in CompEasy using the *Compensation Fund App for Employers* App.

#### **Prerequisites**

The following prerequisites are applicable when processing this transaction:

- An existing claim number.
- Authorised third party user access to CompEasy.

## **1.1.1. Home - Internet Explorer**

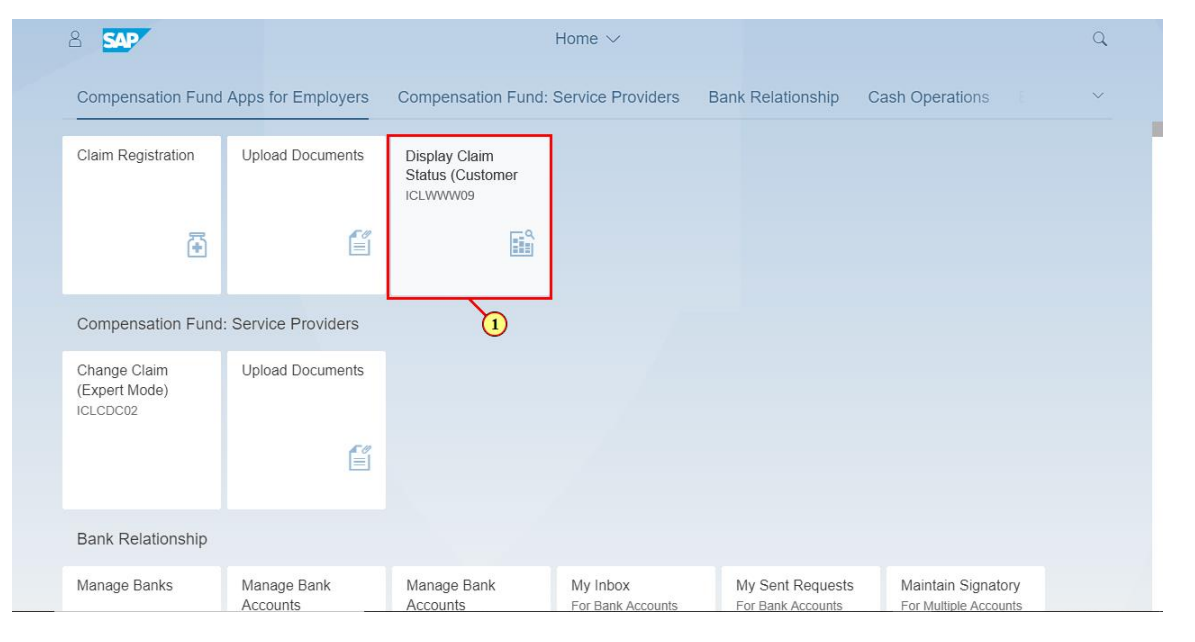

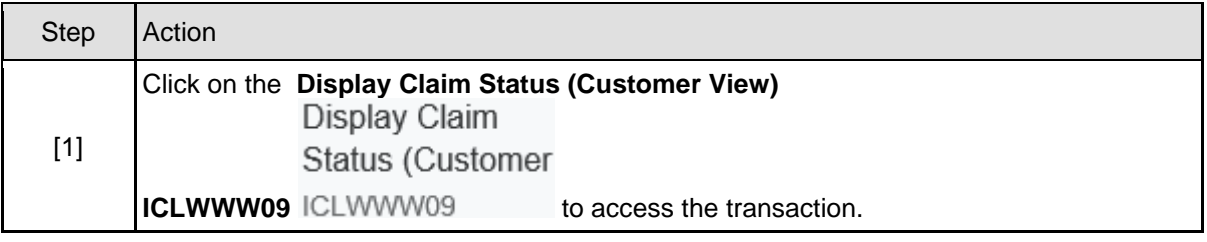

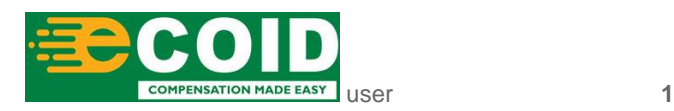

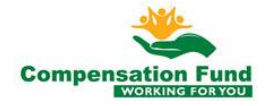

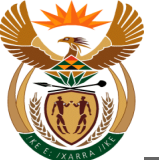

# **1.1.2. Display Claim : Claim Processing - Internet Explorer**

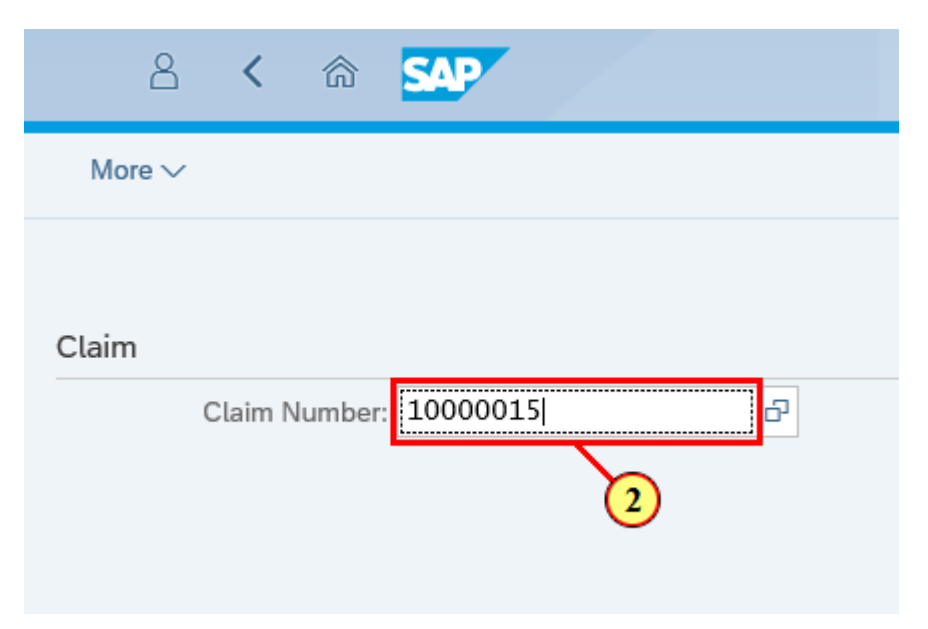

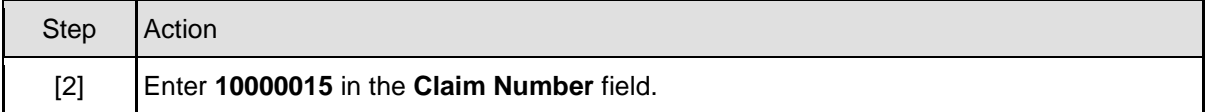

# **1.1.3. Display Claim : Claim Processing - Internet Explorer**

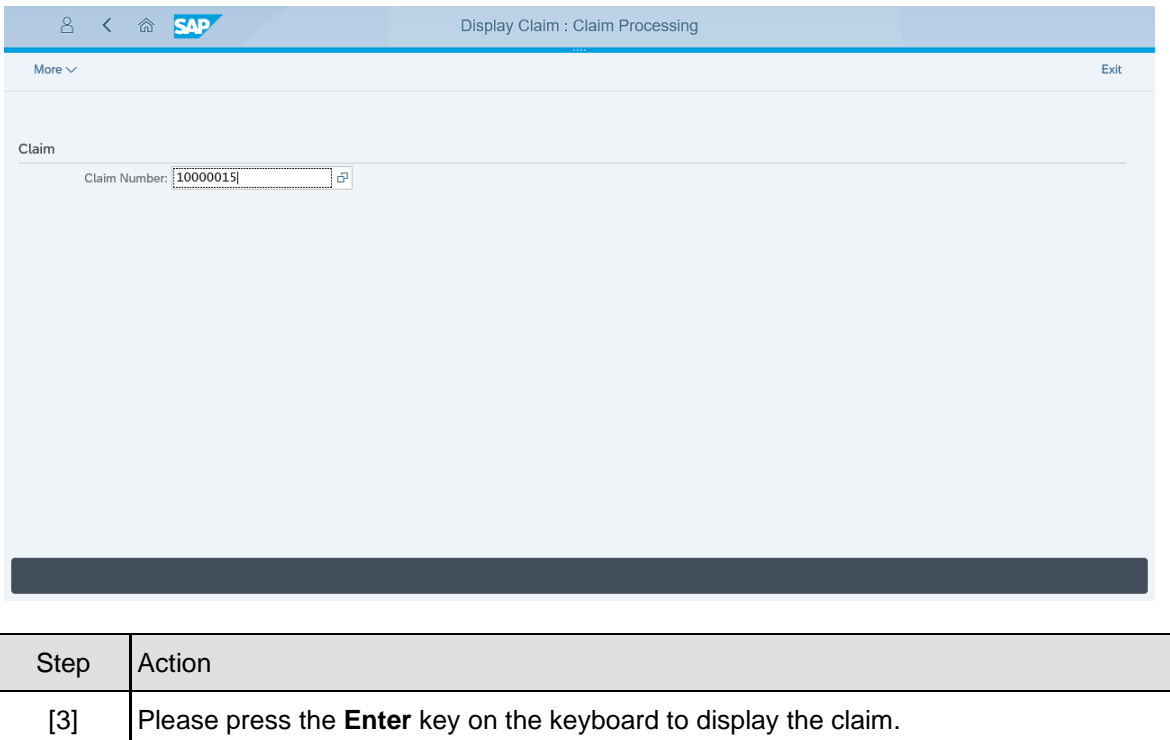

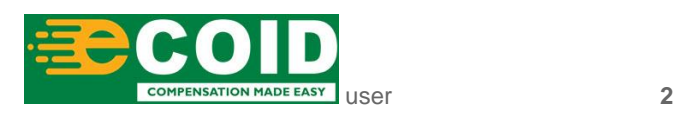

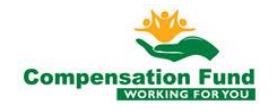

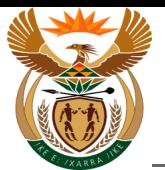

### **1.1.4. Display Claim 10000015 / ZFOI J V M INSTALLATIONS CC ( Liability: Claim - Internet Explorer**

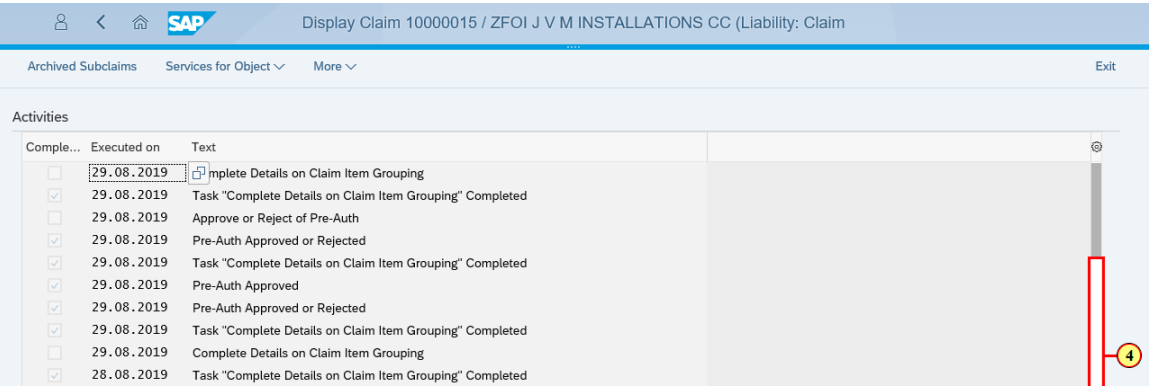

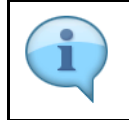

All activities including the claim performed against the specific claim are displayed on the **Display Claim 10000015/ ZFOI JVM** screen .

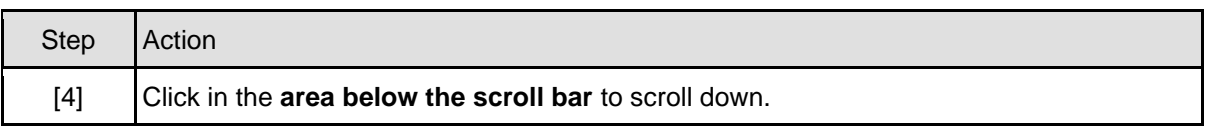

### **1.1.5. Display Claim 10000015 / ZFOI J V M INSTALLATIONS CC ( Liability: Claim - Internet Explorer**

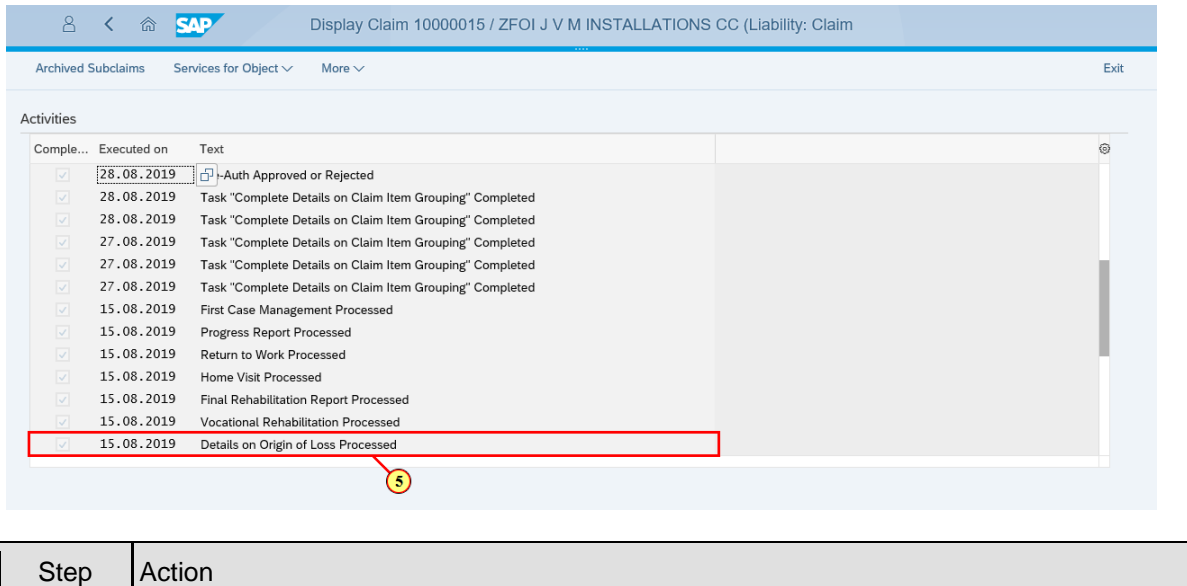

Details on Origin of Loss Processed [5] Click the **Details on Origin of Loss Processed** 

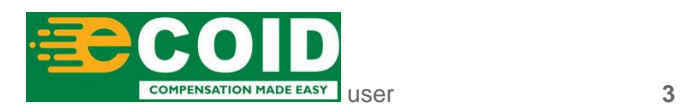

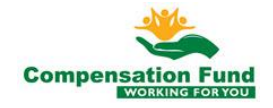

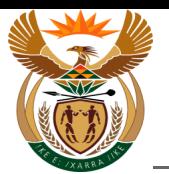

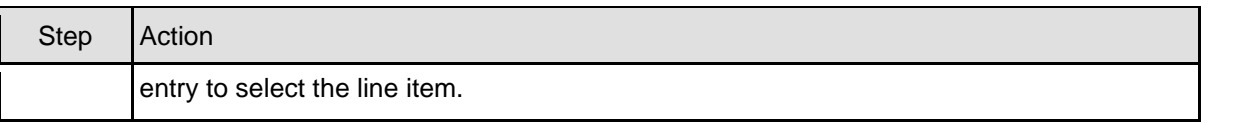

## **1.1.6. Display Claim 10000015 / ZFOI J V M INSTALLATIONS CC ( Liability: Claim - Internet Explorer**

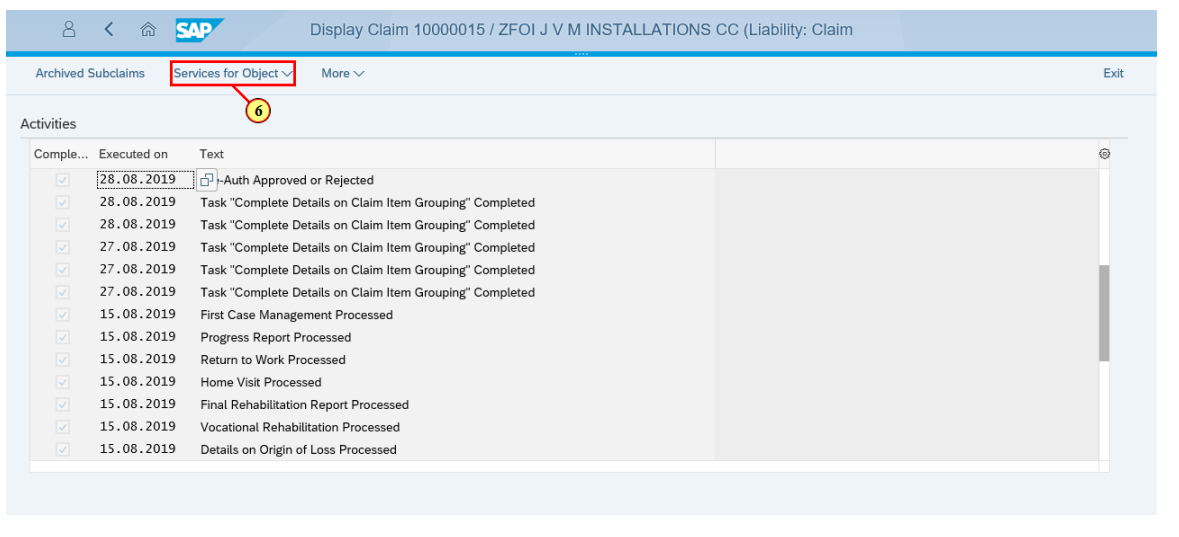

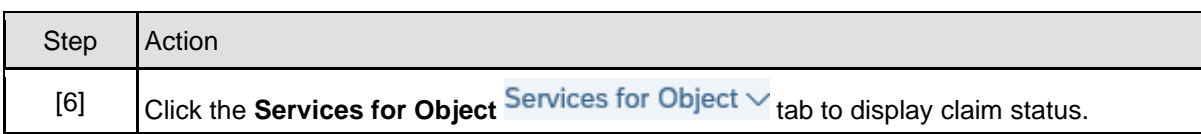

# **1.1.7. Display Claim 10000015 / ZFOI J V M INSTALLATIONS CC ( Liability: Claim - Internet Explorer**

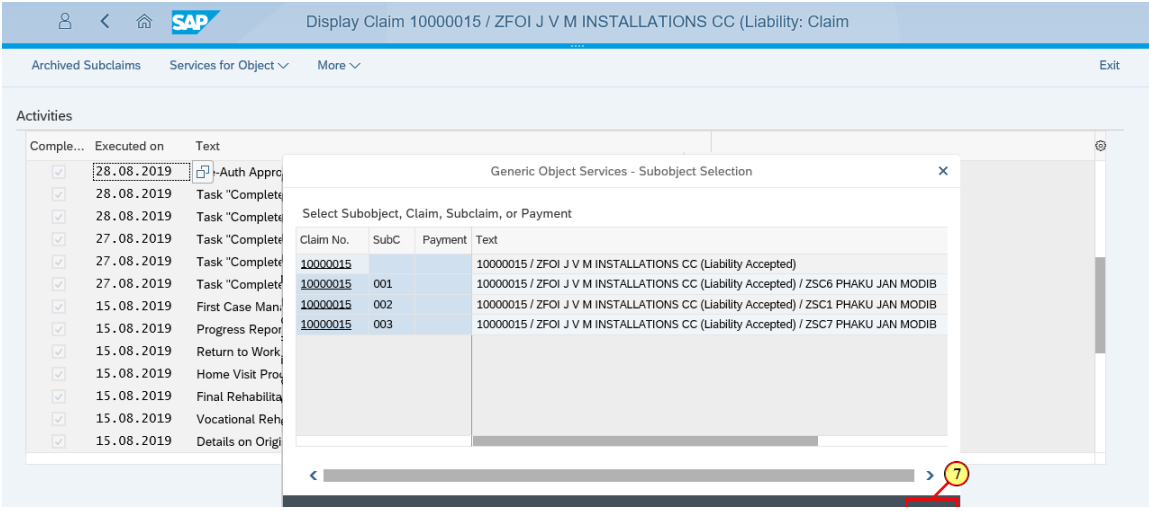

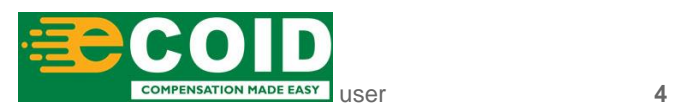

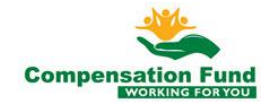

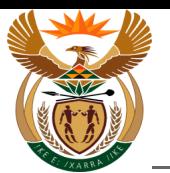

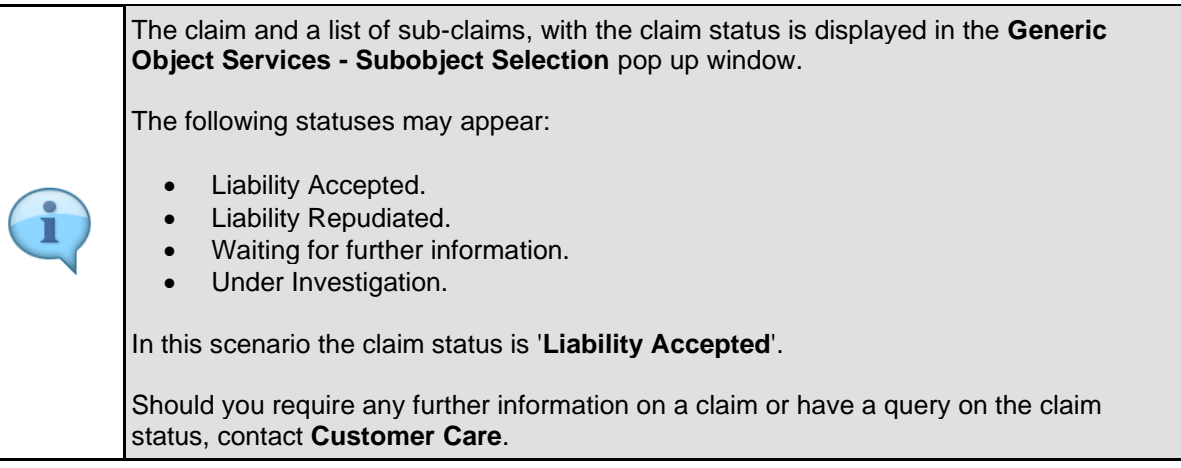

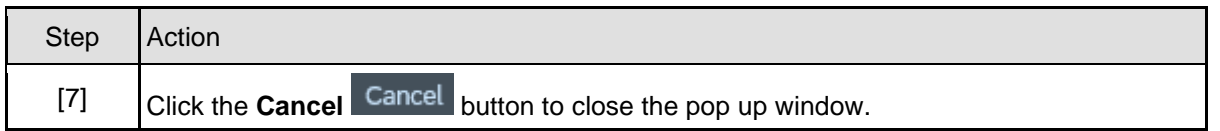

#### **1.1.8. Display Claim 10000015 / ZFOI J V M INSTALLATIONS CC ( Liability: Claim - Internet Explorer**

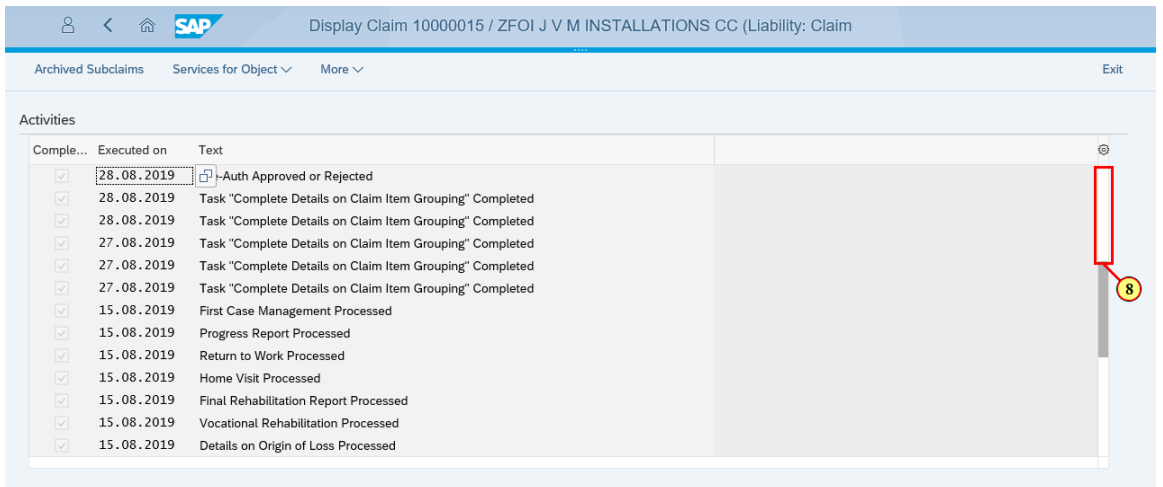

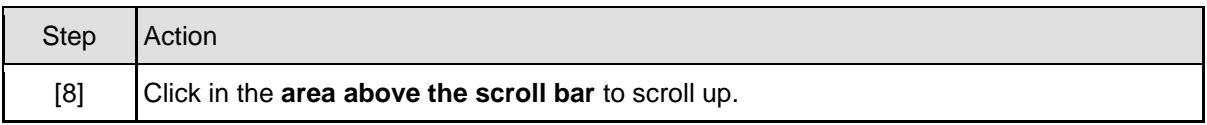

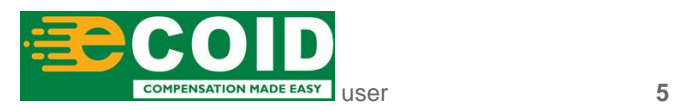

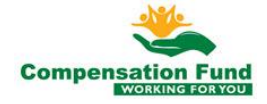

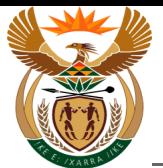

# **1.1.9. Display Claim 10000015 / ZFOI J V M INSTALLATIONS CC ( Liability: Claim - Internet Explorer**

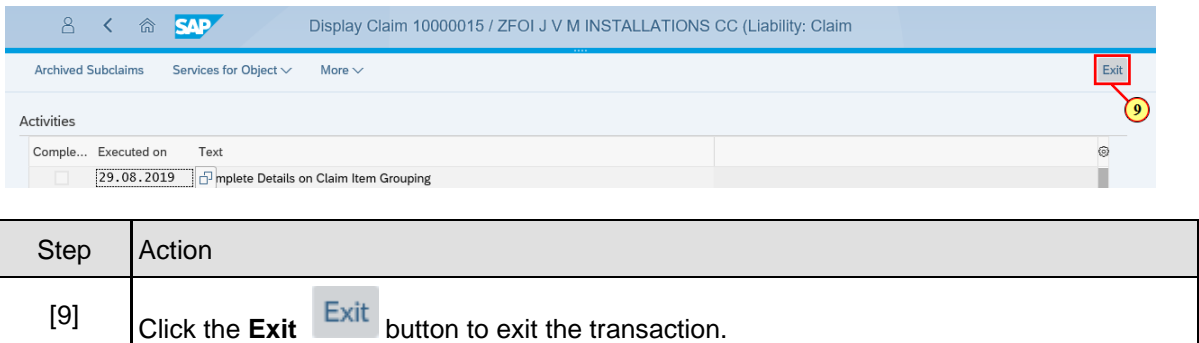

# **1.1.10. Home - Internet Explorer**

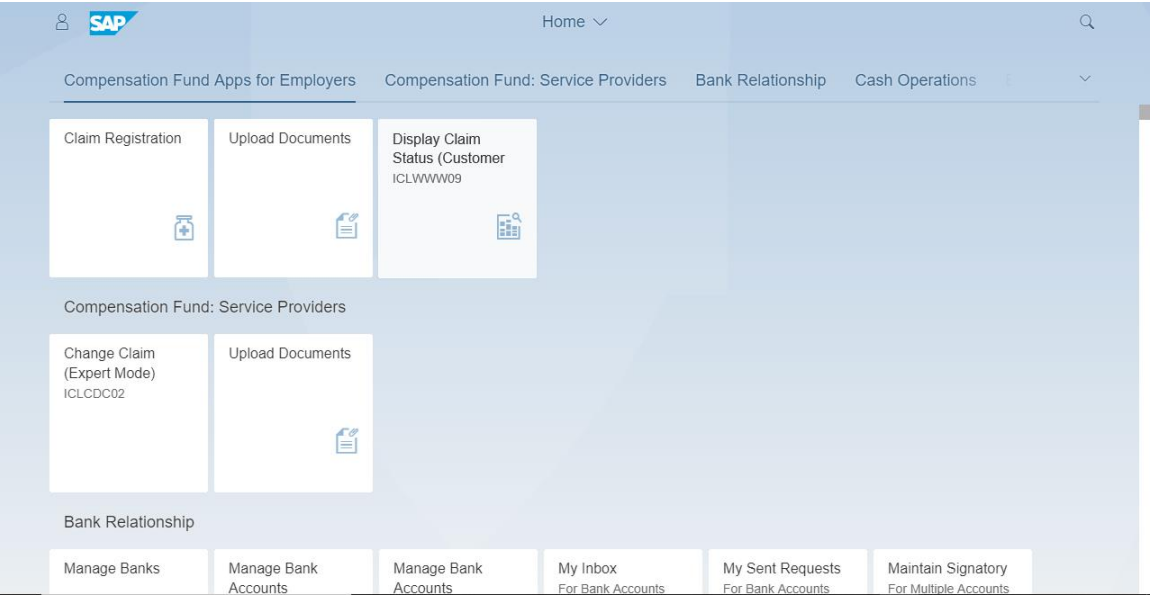

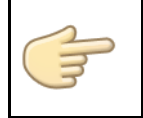

Well done! You have successfully completed displaying a claim status.

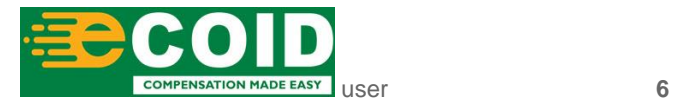

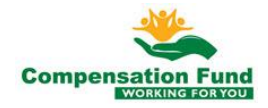